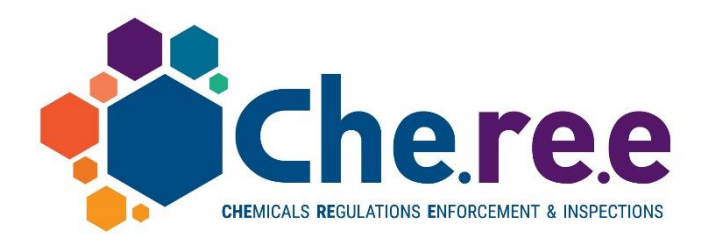

LIFE15 GIE/GR/000943

# Chemicals Regulations Enforcement & Inspections – Building Authority Capacity for REACH/CLP and SEVESO III Compliance

# **Report on e-platform tools and services functions**

# **Report an incident – user's manual**

**Prepared by** *Technical University of Crete*

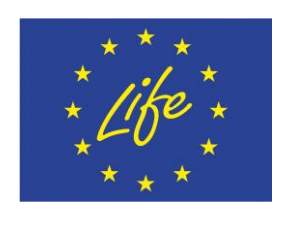

**Financial support from the EC financial instrument for the environment LIFE15 Environmental Governance and Information**

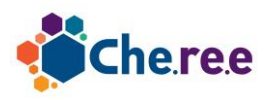

## **Cheree Report an incident System – user's manual**

The Cheree "Report an incident" System is an online platform that allows users to submit brief or detailed reports on **incidents involving chemicals**. Reports can be submitted either by creating an account in the system, or anonymously.

The public can browse through submitted reports, or search for specific reports through a provided search mechanism. Public users have access only to a subset of the information submitted in the report that contains general and non sensitive (e.g. personal) information. Administrative users have access to the full details of a report.

Each report is divided into 3 parts:

- incident profile, with general information on the nature of the incident and information on the reporting party

- short report, with a quick and easy to fill out form with general information on the type of the incident, the involved substances and the consequences of the incident

- full report, that provides an extensive list of information on all aspects of an incident.

Each part of the report can be filled out and finalized separately. The finalization of a report part marks this part as complete and ready to be published.

## **Report Submission**

Any user can visit the online platform and start the process of submitting a report.

The user can optionally create an account allowing him to easily access all submitted reports or to continue the submission in separate, non continuous time periods.

Users can opt to submit a report anonymously. In this case, no information about the identity of the submitter is required (in contrast to submitting the report with an account, which needs the email address of the submitter). In case of an anonymously submitted report, a special access code is generated that allows the anonymous user to regain access to the report at a later time.

The initial step requires the user to choose the language in which free text is going to be filled out. After this step, the user is presented with an overview screen. Through this screen the user has access to the 3 parts of the report and can also mark the parts as finalized.

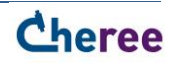

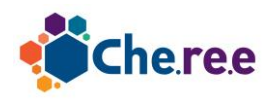

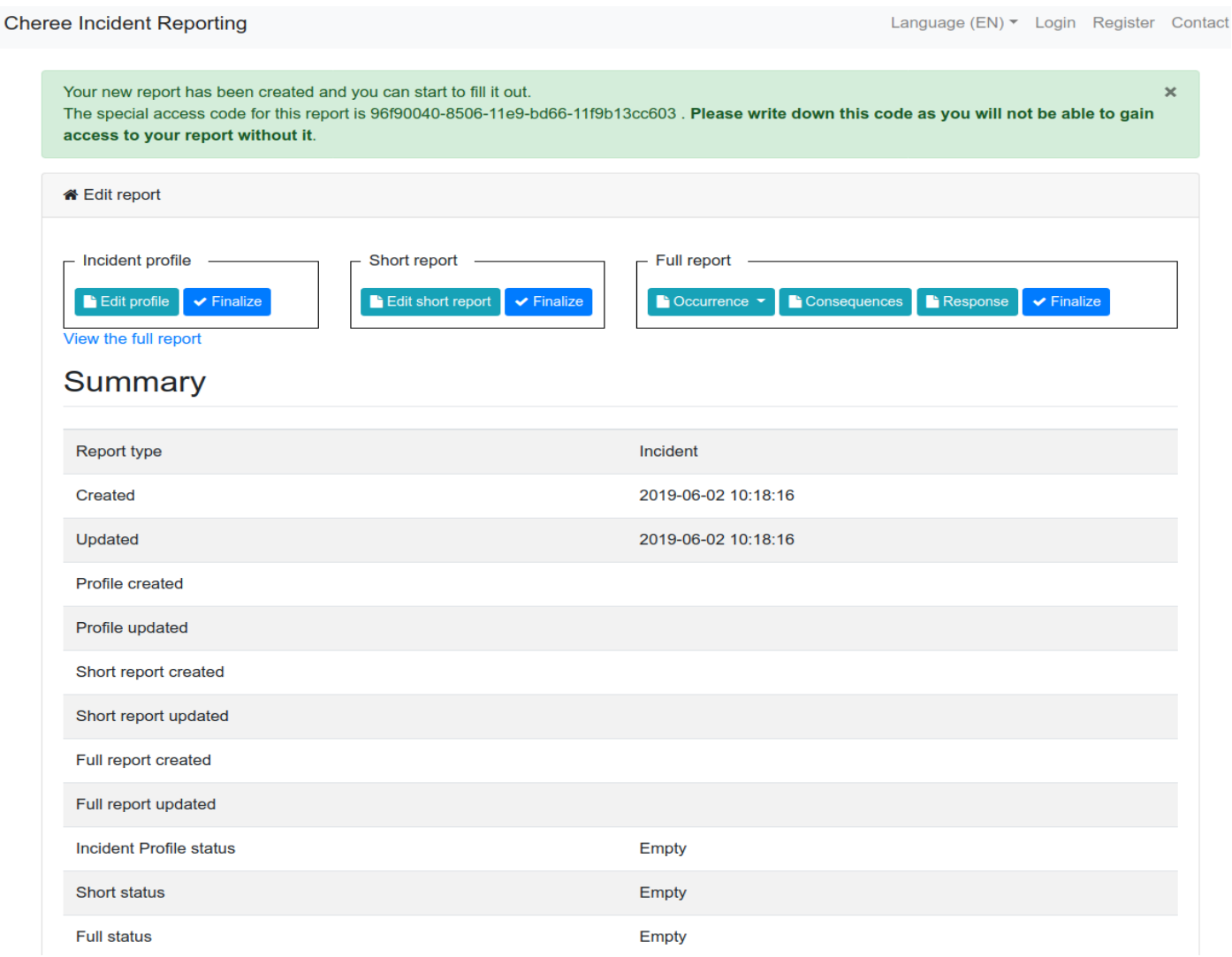

A total of 11 forms are provided to be filled out by the user.

- incident profile: 1 form
- short report: 1 form
- full report:
	- occurrence section: 7 forms
	- consequences section: 1 form
	- response section: 1 form

The forms of the incident profile and the short report are deliberately brief in their nature to allow the user to quickly fill them out. The full report sections are very detailed. Some screenshots of the forms are provided in Appendix A.

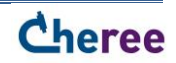

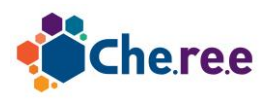

# **Search functionality**

End users are provided with an online form that allows for searching for reports having specific attributes. The basic search contains search parameters for the start and end date of the incident, the event type and the industry.

For more advanced searches, the form allows to add additional rules for all options of the report. Public users are limited to rules for attributes of the short report, whereas administration users can apply rules for attributes of the full report as well.

Public users can search and view only reports that have been finalized, whereas administration users can also view reports that have not been finalized yet.

The screenshot below shows the search form from the perspective of an administration user. One rule has been added, requiring that

Full report  $\rightarrow$  Occurrence  $\rightarrow$  Type of incident  $\rightarrow$  Release  $\rightarrow$  Main Occurrence Events  $\rightarrow$  fluid release to water

#### **is checked.**

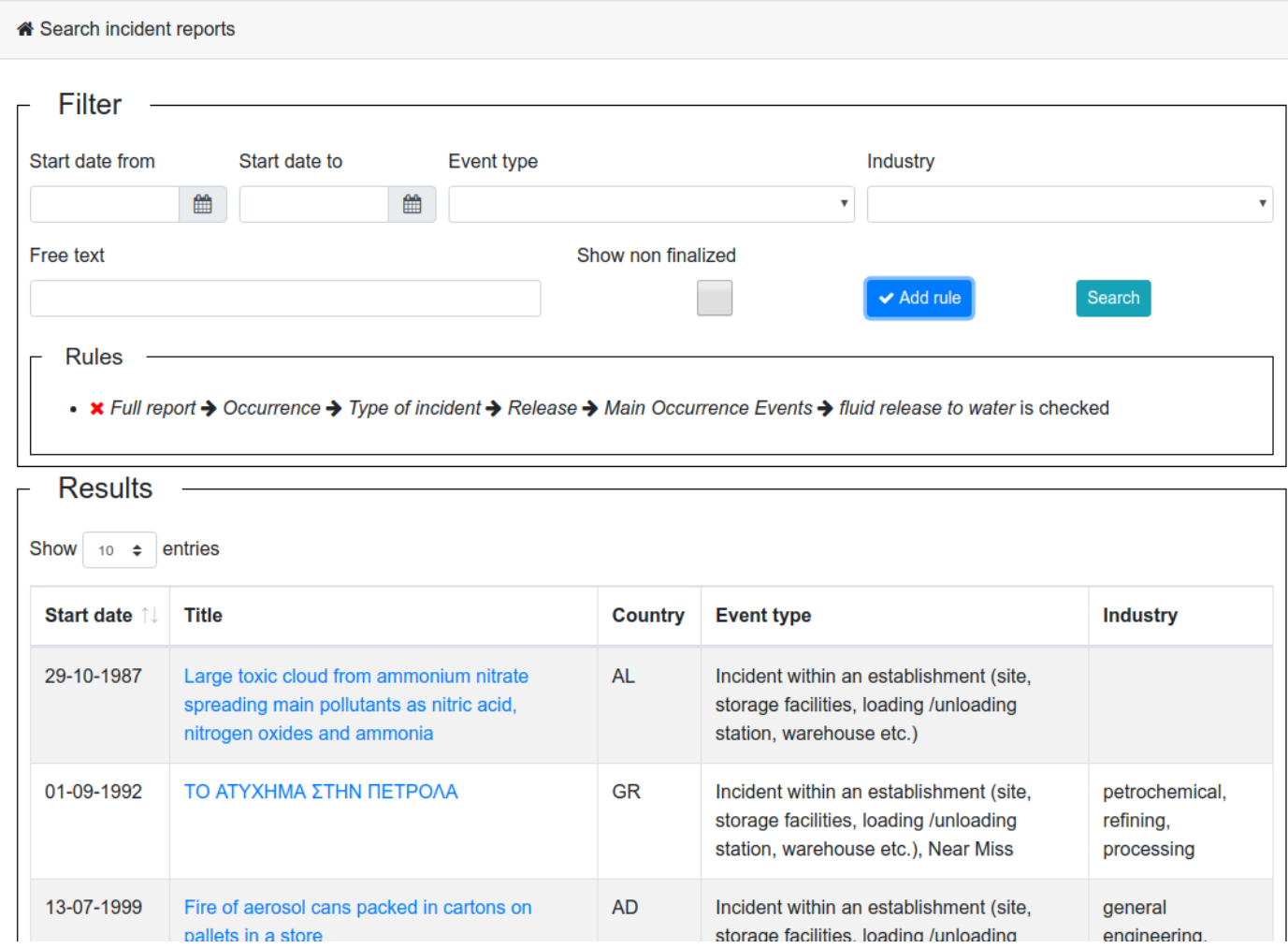

The next screenshot shows the dialog that allows to add a rule

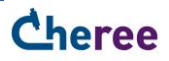

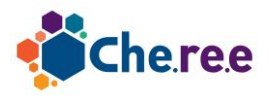

)C

I

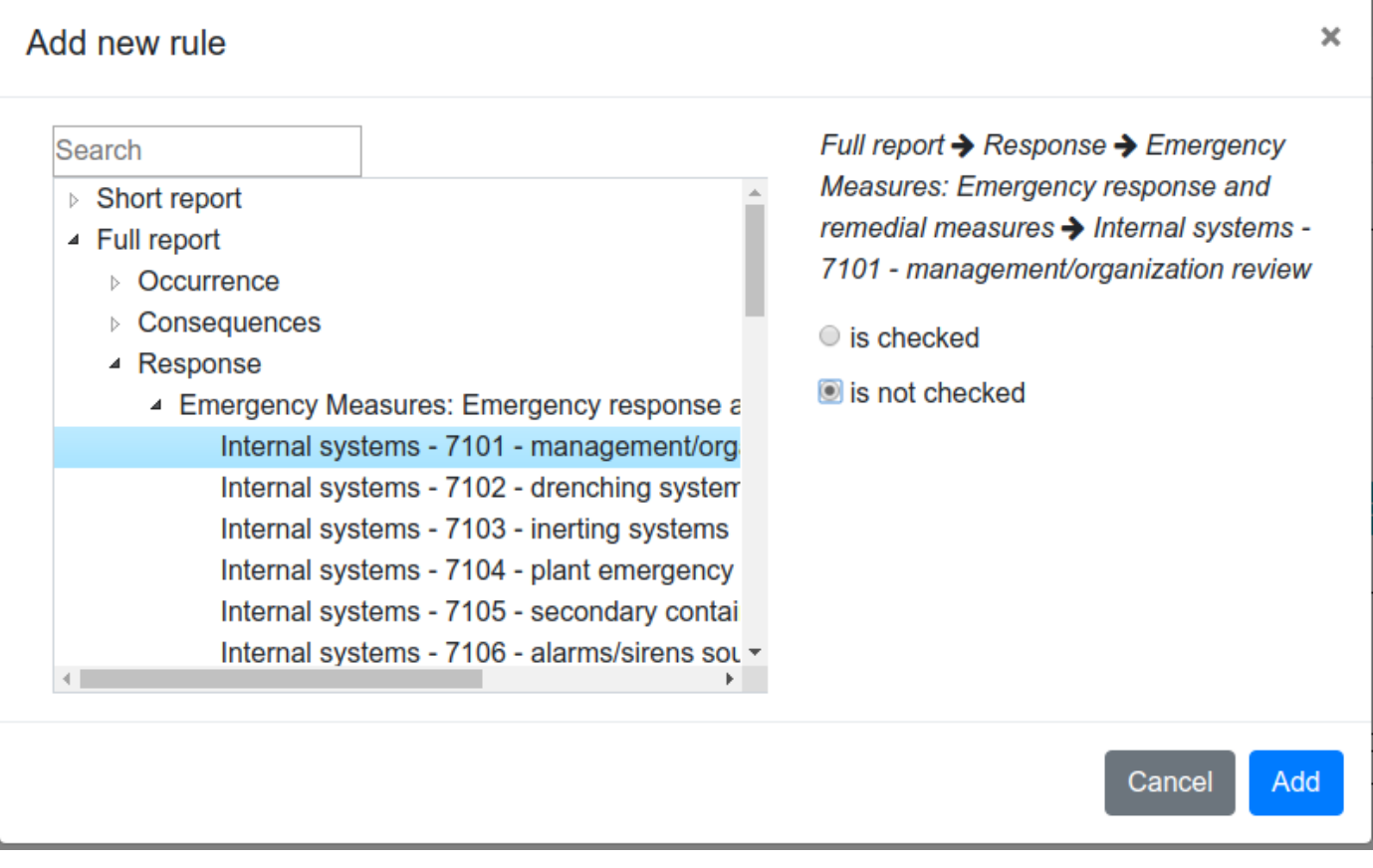

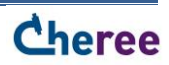

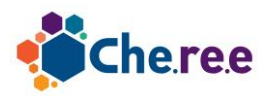

# **Appendix A**

Partial Screenshots of report submissions screens used by end users

### Incident Profile

« Edit incident profile **Report Identification** Report title \* Confidential Type of incident \* <sup>o</sup> Incident within an establishment (site, storage facilities, loading /unloading station, warehouse etc.) □ Transportation Incident (transimmision/distribution including pipelines) **Near Miss**  $\Box$  Other **Dates and Times** Start date and suspected start time of incident \* End date and suspected end time of incident \*  $\odot$  $\odot$ 雦 鱛 **Location / Site** Incident Location (Description) \* Country and region of incident <sup>o</sup>\* City \* ZIP Andorra (AD) Î Albania (AL)  $\triangleright$  **Austria (AT) Address Bosnia and Herzegovina (BA)**  $\triangleright$  **E** Belgium (BE)  $\triangleright$  **Bulgaria (BG) Belarus (BY)** Switzerland (CH) **Reporting party** 

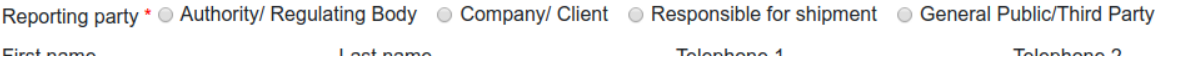

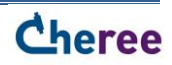

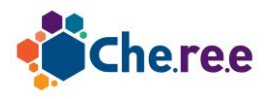

### **Short Report**

#### « Edit short report

#### **Accident Types**

Release Water Fire Explosion Transport Other Description

#### **Immediate Sources of Incident**

■ Storage ■ Process ■ Transfer ■ Other **Description** 

#### **Suspected Causes - 2**

■ Intentional Release ■ Unintentional Release **Description** 

#### **Immediate Event Consequences**

Deaths Injuries EcoHarm Peritage Loss □ Material Loss □ Disruption □ Other **Description** 

#### Immediate Lessons Learned

□ Prevention □ Mitigation □ Other Description

Submit Cancel

#### **Substances Directly Involved**

■ Toxic ■ EcoToxic ■ Flammable ■ Explosive ■ Other Description

#### **Suspected Causes - 1**

■ Plant ■ Human Factor ■ Environmental ■ Other **Description** 

#### **Suspected Causes - 3**

■ Equipment ■ Human Factor ■ Environmental ■ 3rd Party

Other **Description** 

#### **Emergency Measures Taken**

■ On Site Systems ■ External Services ■ Shelter ■ Evacuation

Decontamination Restoration Other

**Description** 

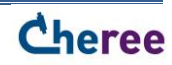

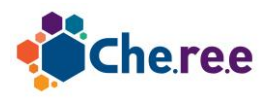

## Full Report → Occurrence → Type of incident

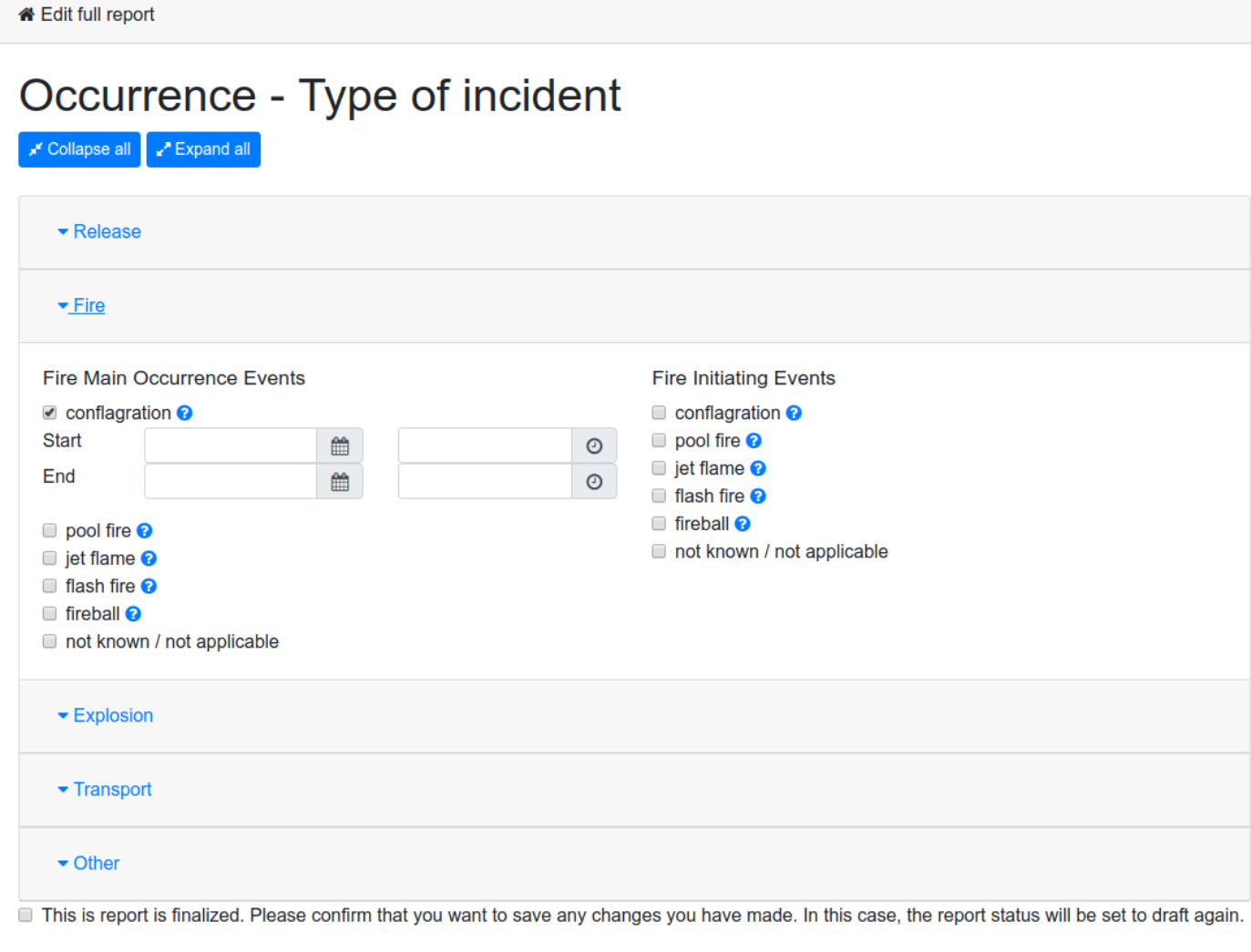

Submit

Cancel

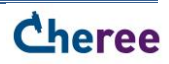

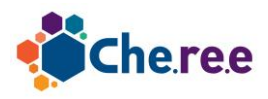

« Edit full report

### Full Report → Occurrence → Dangerous Substances

Occurrence - Dangerous Substances Expand all v<sup>x</sup> Expand all General description • Dangerous Substances : Substance classification (Other Classification, Hazard Indexing) ▼ Substances Directly Involved Substances Indirectly Involved 4 Substance: -Name: Individual Substances + Name Substance name **CAS Number** XXXXXXX-XX-X **Directly Involved Quantity Potential Quantity**  $\overline{0}$  $\overline{0}$  $\overline{\phantom{a}}$ Remarks on Substance <sup>2</sup> This is report is finalized. Please confirm that you want to save any changes you have made. In this case, the report status will be set to draft again.

 $\mathbf{a}$  and  $\mathbf{a}$  and  $\mathbf{a}$ 

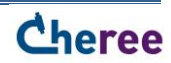

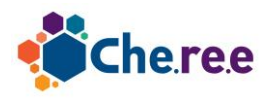

## $Full Report \rightarrow Consequences$

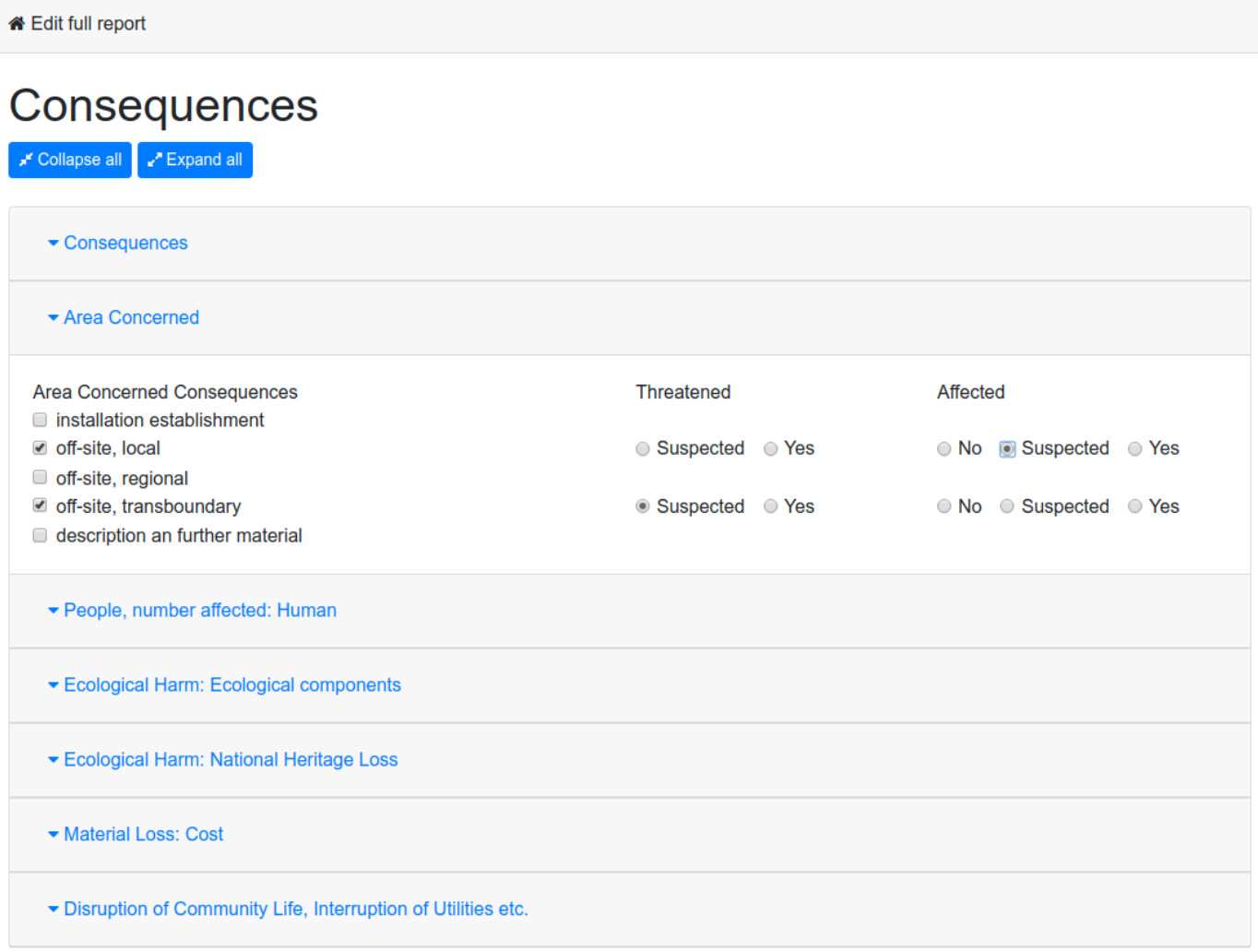

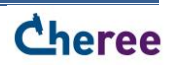

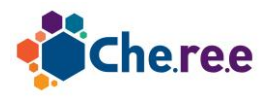

#### Full Report  $\rightarrow$  Response « Edit full report Response "<sup>★</sup> Collapse all Q <sub>★</sub> Expand all Emergency response Emergency Measures: Emergency response and remedial measures **Emergency measures** Requeste Activated Details d Internal systems - 7101 - management/organization review Internal systems - 7102 - drenching systems @ net Internal systems - 7103 - inerting systems @  $\Box$  $\overline{v}$ Internal systems - 7104 - plant emergency shut-down procedures Internal systems - 7105 - secondary containment @ nternal systems - 7106 - alarms/sirens sounded  $\Box$  $\Box$ Internal systems - 7107 - internal emergency teams @ Internal systems - 7108 - firewater runoff control  $\Box$  $\Box$ Internal systems - 7109 - gas detection, quantification/dispersion prediction Internal systems - 7110 - all-clear sounded External systems - 7201 - external fire-fighting services External systems - 7202 - external ambulance/victim-recovery services External systems - 7203 - police intervention External systems - 7204 - military intervention External systems - 7205 - water authority/other external expert mobilization External systems - 7206 - voluntary organisations mobilized External systems - 7207 - crowd control External systems - 7208 - traffic control Sheltering - 7301 - public alerted directly by emergency services Sheltering - 7302 - public alerted via media Evacuation - 7401 - all or mostly by personal transport Evacuation - 7402 - all or mostly by organized transports Evacuation - 7403 - organized evacuation centres used Evacuation - 7404 - returned to homes Decontamination - 7501 - containing spread of substance Decontamination - 7502 - substance neutralised Decontamination - 7503 - water/crops/land, etc. declared out of use

Restoration - 7601 - contaminated area cleaned

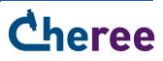